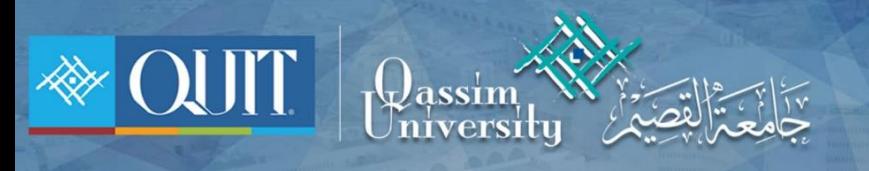

## طريقة دخول WIFI الله النظام أندرويد

www.it.qu.edu.sa  $\boxtimes$  itdeanship@qu.edu.sa  $\blacktriangleright$   $\odot$   $\odot$  QassimU\_IT

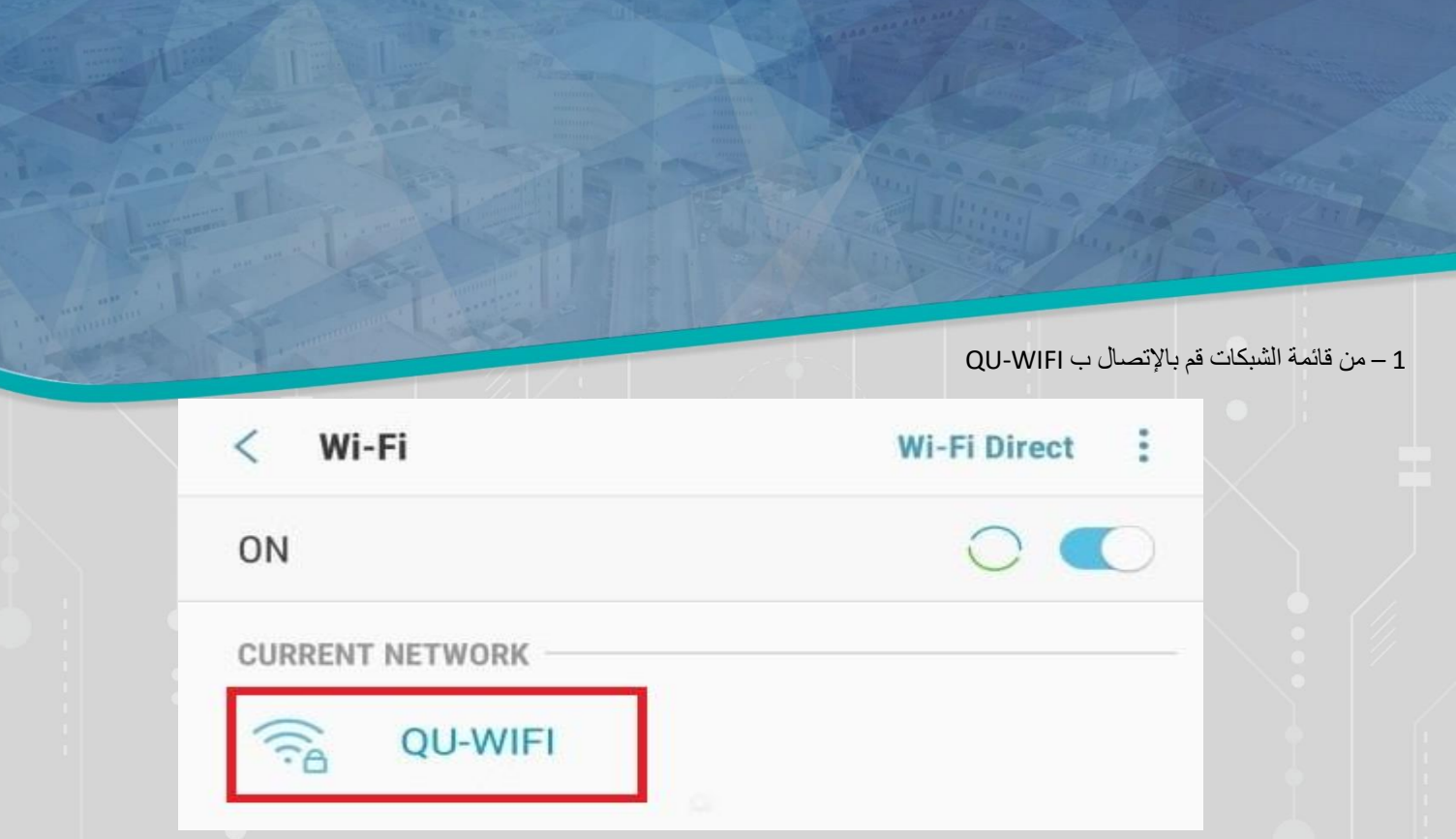

2 - فم بإدخال Identity , Don't validate = CA certificate = اسم المستخدم , password = كلمة المرور

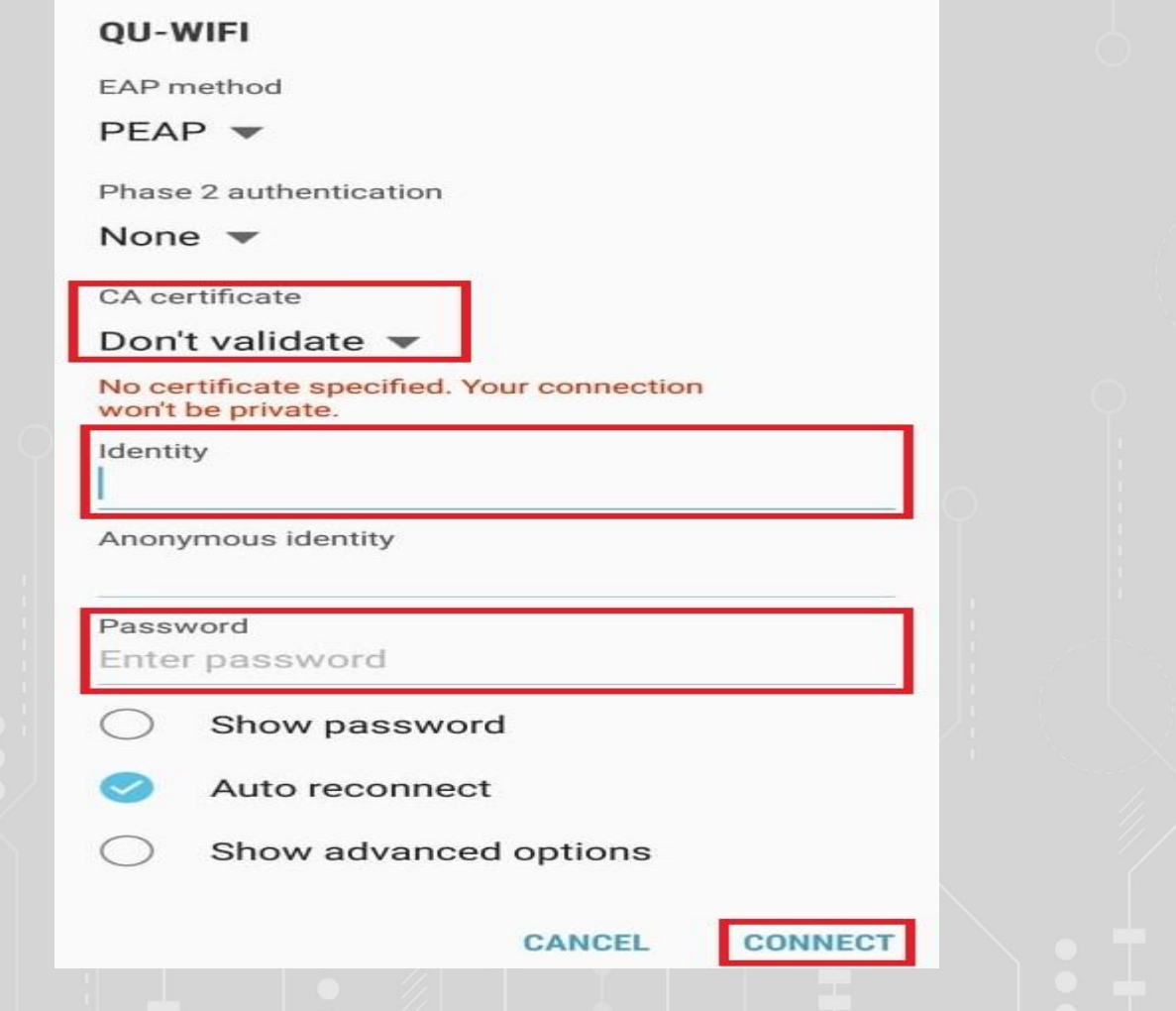

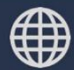